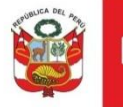

# Cartilla registro de Adenda y Levantamiento de observaciones

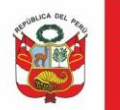

# **CONTENIDO**

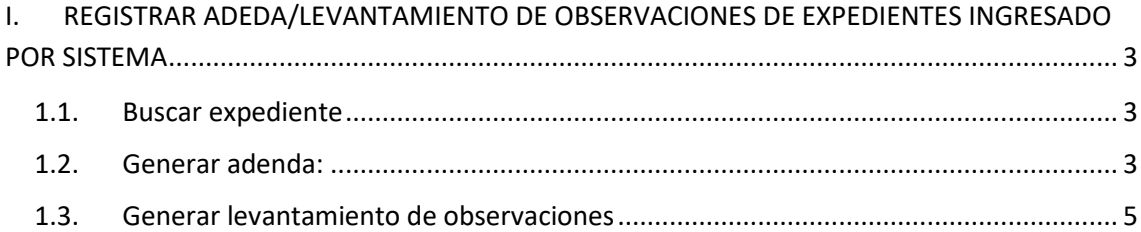

PFRIJ

Oficina General de Estadística y Tecnologías de la Información y Comunicación

## <span id="page-2-0"></span>**I. REGISTRAR ADEDA/LEVANTAMIENTO DE OBSERVACIONES DE EXPEDIENTES INGRESADO POR SISTEMA**

Los expedientes ingresados 100% por sistema PMA y cuya adenda o levantamiento de observaciones sea ingresada por otro medio desde perfil digitador podrá ser modificado, en pestaña **Otros expedientes tramitados.**

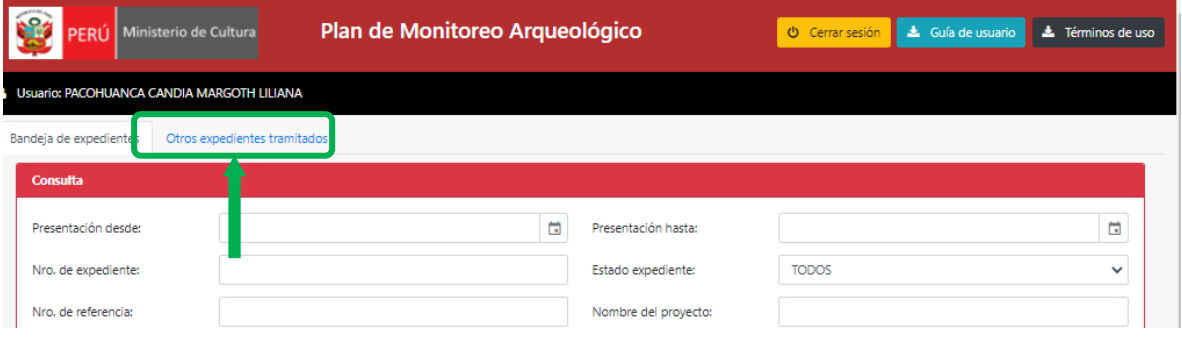

## <span id="page-2-1"></span>**1.1.Buscar expediente**

Buscar N° de expediente, y según casuística seleccionar **Levantamiento de observaciones** o **Adenda**

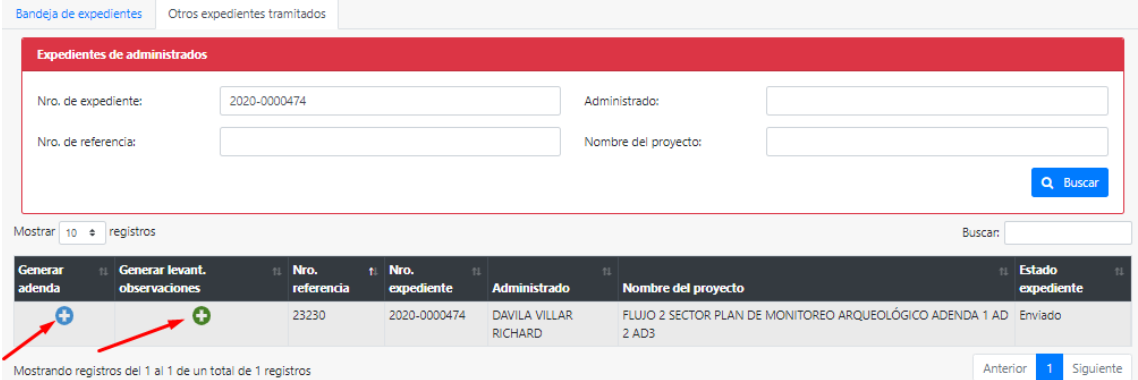

#### <span id="page-2-2"></span>**1.2.Generar adenda:**

Si seleccionó generar adenda  $\bigoplus$ , dar clic en SI **Confirme** ¿Está seguro de generar un trámite por adenda para el expediente 2020-0000474? No si

El sistema mostrará editable el expediente para el registro de ADENDA:

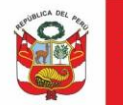

Oficina General de Estadística y Tecnologías de la Información y Comunicación

 $L$  Volver a ha

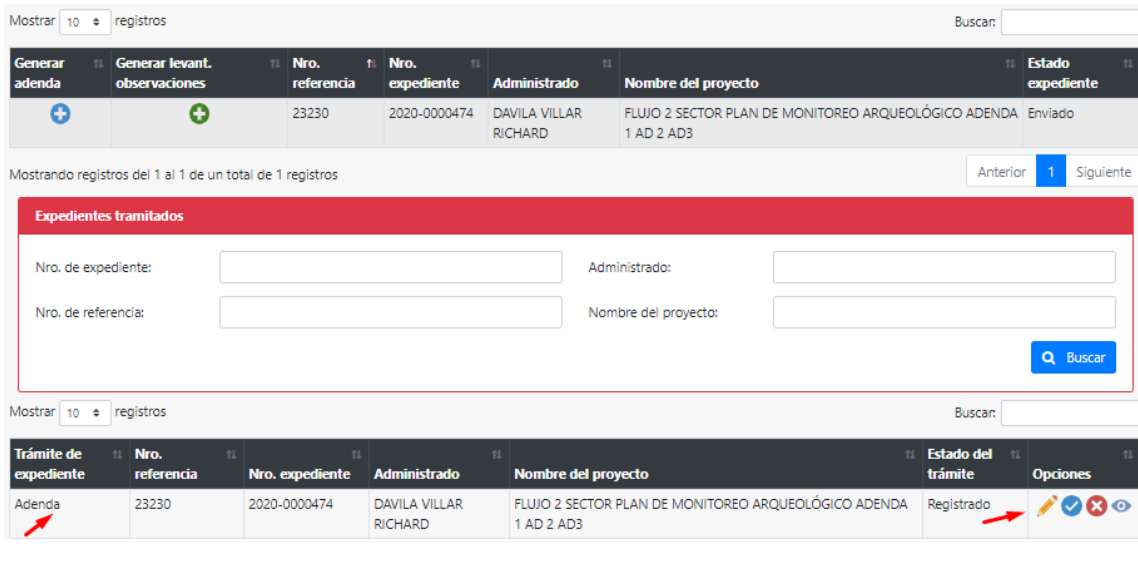

Dar clic en ícono para proceder con la modificación.

Usuario: PACOHUANCA CANDIA MARGOTH LILIANA

Información solicitante Información técnica Planos Documentos adjuntos

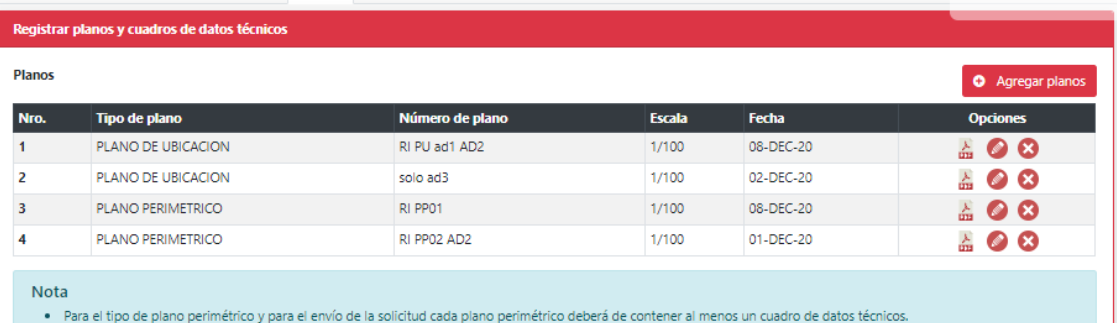

· El plano de ubicación, perimétrico y de obras programadas del área materia del monitoreo arqueológico, deberá estar debidamente suscritos por un ingeniero o arquitecto,

- 
- indicando el número de colegiatura.<br>• Se recomienda que la información de los cuadros de datos técnicos, deberá estar en concordancia con los planos adjuntos.

· Para el correcto envío de los cuadros de datos técnicos del plano perimétricos y de obras programadas, se deberá de considerar descargar la plantilla adjunta al sistema 4 Descargar plantilla

#### Luego de realizado los cambios dar clic en enviar:

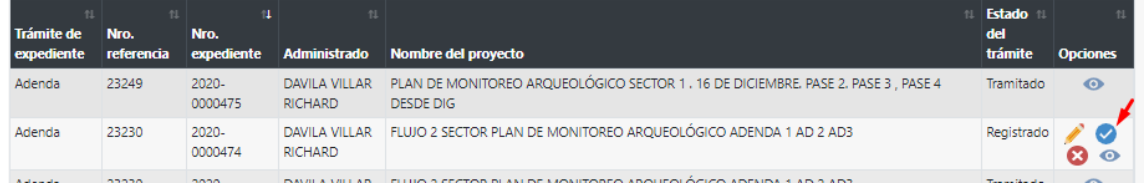

**Nota :** para el caso de adenda el sistema **generará copias** en bandeja de administrado por cada adenda ingresada y se mostrará los registros de la siguiente manera:

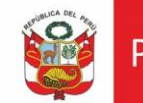

Oficina General de<br>Estadística y Tecnologías de la<br>Información y Comunicación

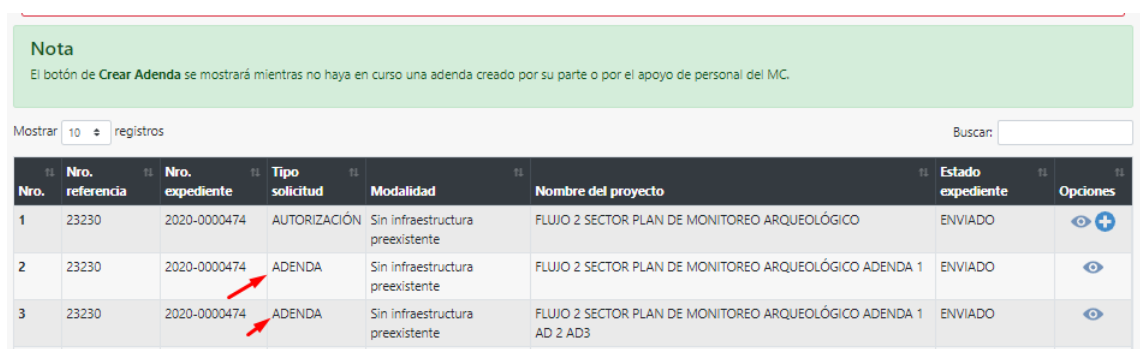

## <span id="page-4-0"></span>**1.3.Generar levantamiento de observaciones**

Seleccionar generar Levantamiento de observaciones, y seguir los pasos similares generación de adenda:

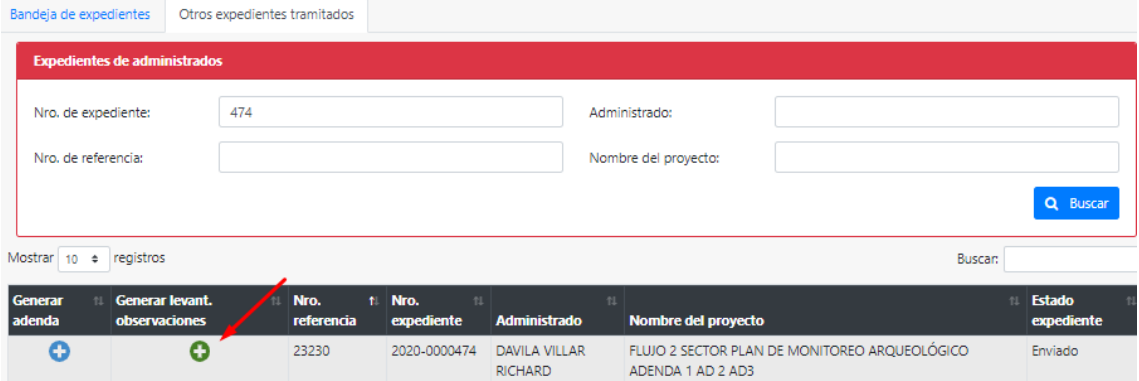